# **UIS SERVICE DESK**

## **PHONE**

### How to configure and use Cisco Voicemail

#### **GUIDE PURPOSE:**

- How to configure voicemail
- How to check your voicemail

#### **How to configure and use Voicemail:**

#### 1. **Initial setup of voice mailbox**:

- a) Press the voice mail retrieve button on deskset.
- b) At the auto attendant greeting, dial  $\ast$ , your four-digit extension, and the # (example:  $*$  3333 #)
- c) If prompted for a PIN, you will enter 8675 (standard default,) then  $\frac{1}{2}$ . If the system does not recognize the default PIN, contact the UIS Service Desk for a reset.

You will be prompted to set up a recorded name and personal greeting and change your password (PIN.) To exit, press  $\#$ .

#### **To create a recorded name that identified you to callers:**

- a) The system states you have no recorded name. To record a name, press .
- b) At the tone, say your first and last name. When done, press  $\pm$ .
- c) Your newly recorded name plays.

Press  $#$  to keep it, or  $\overline{1}$  to rerecord.

#### **To record a personal greeting:**

a) The standard greeting ("Sorry, <extension>/username> is not available") plays. to keep this greeting, press  $\frac{H}{4}$ .

b) To record a new standard greeting, press  $\blacksquare$ . Speak your greeting. When done, press  $#$ .

c) Your newly recorded greeting plays. To accept this greeting and continue, press  $\#$ . To rerecord, press  $\Box$ .

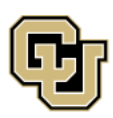

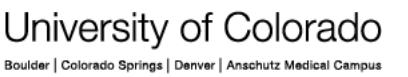

**UNIVERSITY INFORMATION SERVICES** 

Contact UIS Call: (303) 860-4357 Email:help@cu.edu

## **UIS SERVICE DESK**

## **PHONE**

#### **To change your password (PIN):**

- a) Enter your new password, which must be at least 3 digits. Press  $\frac{H}{2}$  when done.
- b) Re-enter you new password, then press  $\frac{H}{2}$ .

#### **2. Access Cisco Voice Mail by phone:**

• **At your desk**, press the Message Retrieve button (button with envelope icon.)

Follow the prompts. If asked to enter  $\frac{1}{2}$  to enter your ID (usually your extension) and press  $\frac{4}{3}$ . Then enter your PIN and press  $\frac{4}{3}$  again.

- **From another extension**, press the Message Retrieve button: Press  $*$  to enter your own ID (extension) and press  $\overline{\textbf{H}}$ . Then enter your PIN and press  $#$  again.
- **When away from the office**, dial (303) 860-4295 **OR** your 10-digit, direct dial number:

Press  $*$  to enter your own ID (extension) and press  $*$ . Then enter your PIN and press  $#$  again.

### **Quick Start Guide**

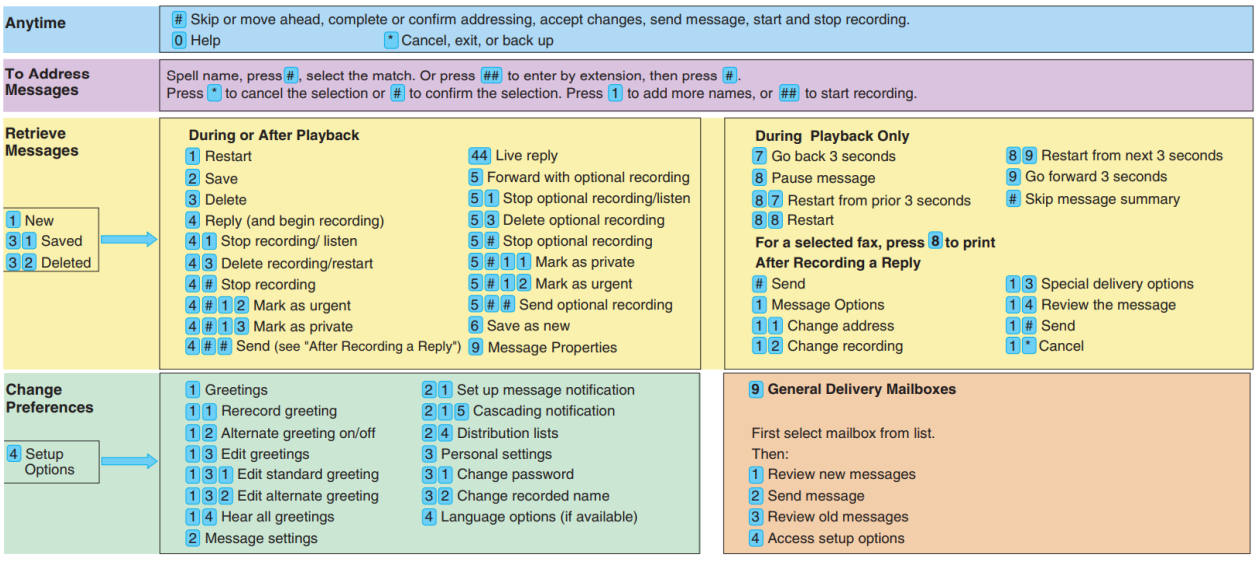

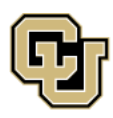

University of Colorado r | Colorado Springs | Denver | Anschutz Medical Campus

**UNIVERSITY INFORMATION SERVICES** 

Contact UIS Call: (303) 860-4357 Email:help@cu.edu